# **DATALOGIC**

## **REFERENCE MANUAL UPDATE for OM-GRYPHON™**

#### **Keyboard Character Assignment**

This new parameter is available for the USB-KBD and Wedge interfaces and allows assignment of characters to individual keys or key sequences.

This can be useful when you need to read barcodes that include characters not supported by your keyboard (i.e. accented characters).

The procedure requires the selected key's scancode to be entered (see Determining a Key's Scancode on page 3).

#### **Header/Terminator Extended Keyboard Characters**

For all devices using IBM AT (compatible) Wedge or USB-KBD Interfaces, all values from **9C** to **FE** send the relative simulated keypress when available or else the relative ALT-Mode sequence. See the Hex to Character Conversion Table in this update for reference.

For all devices using other Wedge Interfaces, all values from **9C** to **FE** send the Space character.

For details on values between **83** and **9C**, see the Software Configuration or Reference Manual for your device.

#### **RS232 and USB-COM ACK/NACK Protocol**

For OM-Gryphon™, the ACK/NACK Protocol has been modified and when enabled, requires disabling FIFO manually.

850000620

AUDIN - 7 bis rue de Tinqueux - 51100 Reims - France Tel : 03.26.04.20.21 - Fax : 03.26.04.28.20 Web : http: www.audin.fr - Email : info@audin.fr

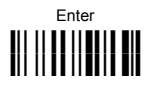

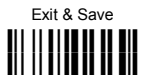

## **KEYBOARD CHARACTER ASSIGNMENT**

- 1. Read the Enter Configuration code at the top of this page.
- 2. Read the Character Assignment code below:

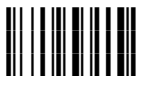

Character Assignment

- 3. Read the Hex value of the ASCII character you want to assign, (the character in the barcode), from the codes in the **Hex/Numeric Table** on page 7. Valid values are from **00** to **FD**. See the **Character to Hex Conversion Table** for reference starting on page 5.
- 4. Read one of the Assignment codes below:

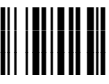

cancel code assignment (read the Exit & Save Configuration code at the top of this page)

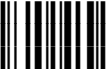

assign character to single key or 2-key sequence (go to step 5)

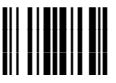

assign character to 4-key sequence (go to step 5)

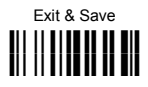

5. Select the key modifier:

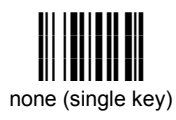

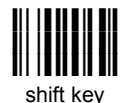

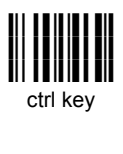

ik ik <mark>ik</mark> ik ik<br>Ik ik ik ik ik alt key

- 6. Read the three numeric values for the scancode of the key to associate with the new character. Repeat steps 5 and 6 for a 4-key sequence.
- 7. Read the Exit & Save Configuration barcode at the top of this page.

#### **Determining a Key's Scancode**

Since scancode keymaps are not readily available for all the different supported keyboards, a Return Scancode command is provided. To determine the scancode of the desired character for your keyboard; connect and configure your barcode reader to the desired host device, read the code below and press the key. The scancode of the pressed key will be sent to the host and the reader exits this mode. Repeat the procedure to determine other scancodes.

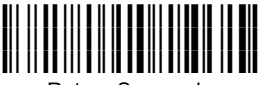

Return Scancode

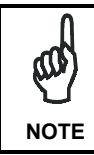

*For Mobile products the reader will signal an incomplete read tone. This is normal and not an error. Proceed to press a keyboard key to determine the scancode.* 

AUDIN - 7 bis rue de Tinqueux - 51100 Reims - France Tel : 03.26.04.20.21 - Fax : 03.26.04.28.20 Web : http: www.audin.fr - Email : info@audin.fr

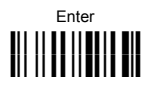

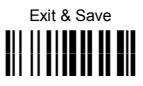

## **Examples**

1. To transmit the **¿** character to the host as the sequence of keys **Shift 0**.

The scancode for the **0** key = 045

Therefore the command:

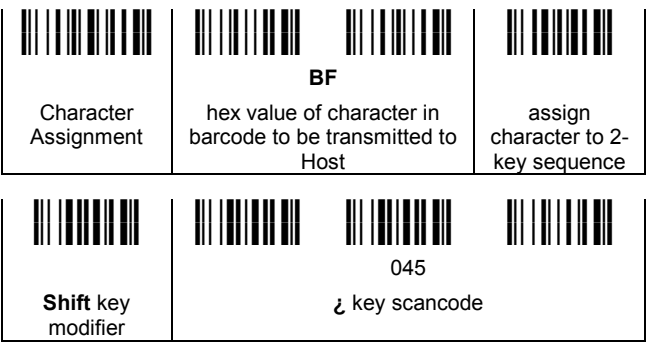

2. To transmit the **À** character to the host as the sequence of keys **Ctrl ' Shift A**.

The scancode for the **'** key = 00E

The scancode for the **A** key = 01C

Therefore the command:

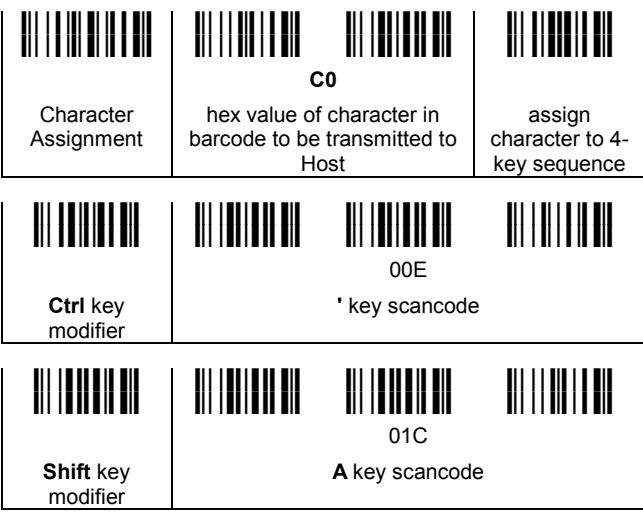

AUDIN - 7 bis rue de Tinqueux - 51100 Reims - France Tel : 03.26.04.20.21 - Fax : 03.26.04.28.20

#### **KEYBOARD CHARACTER REDEFINITION**

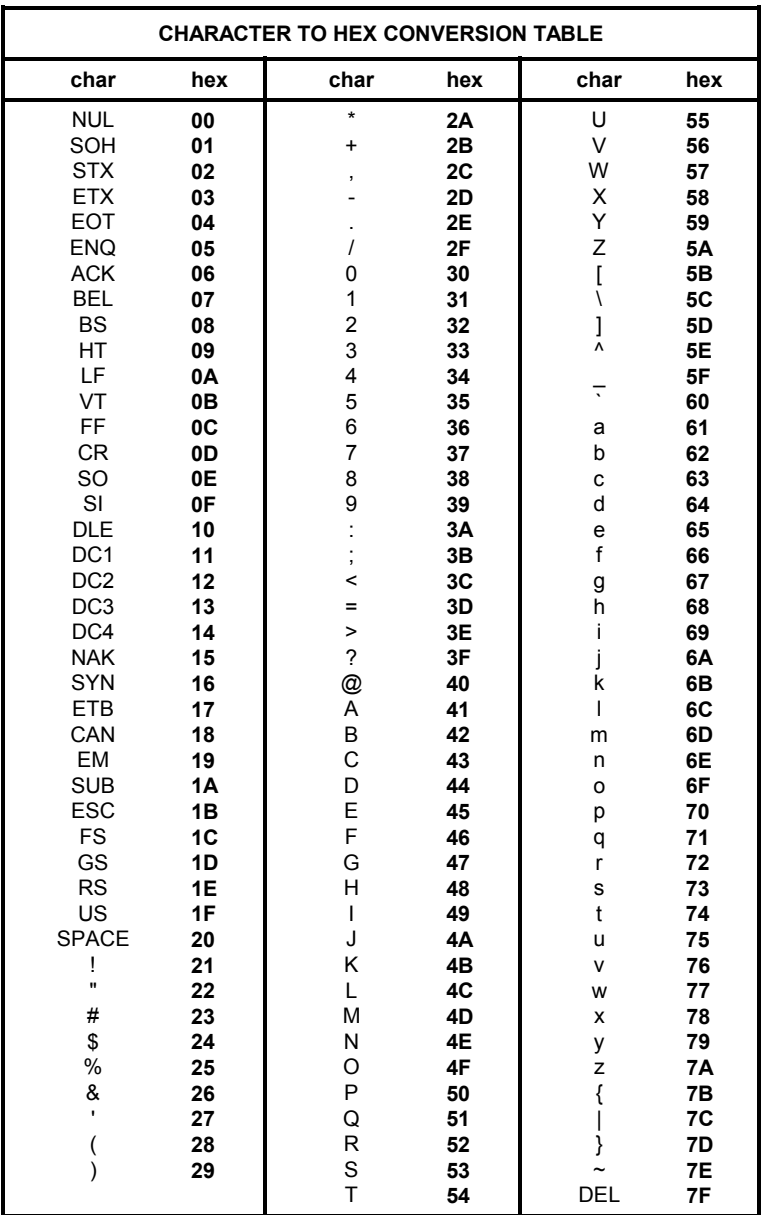

AUDIN - 7 bis rue de Tinqueux - 51100 Reims - France Tel: 03.26.04.20.21 - Fax: 03.26.04.28.20 Web: http: www.audin.fr - Email: info@audin.fr

#### **KEYBOARD CHARACTER REDEFINITION**

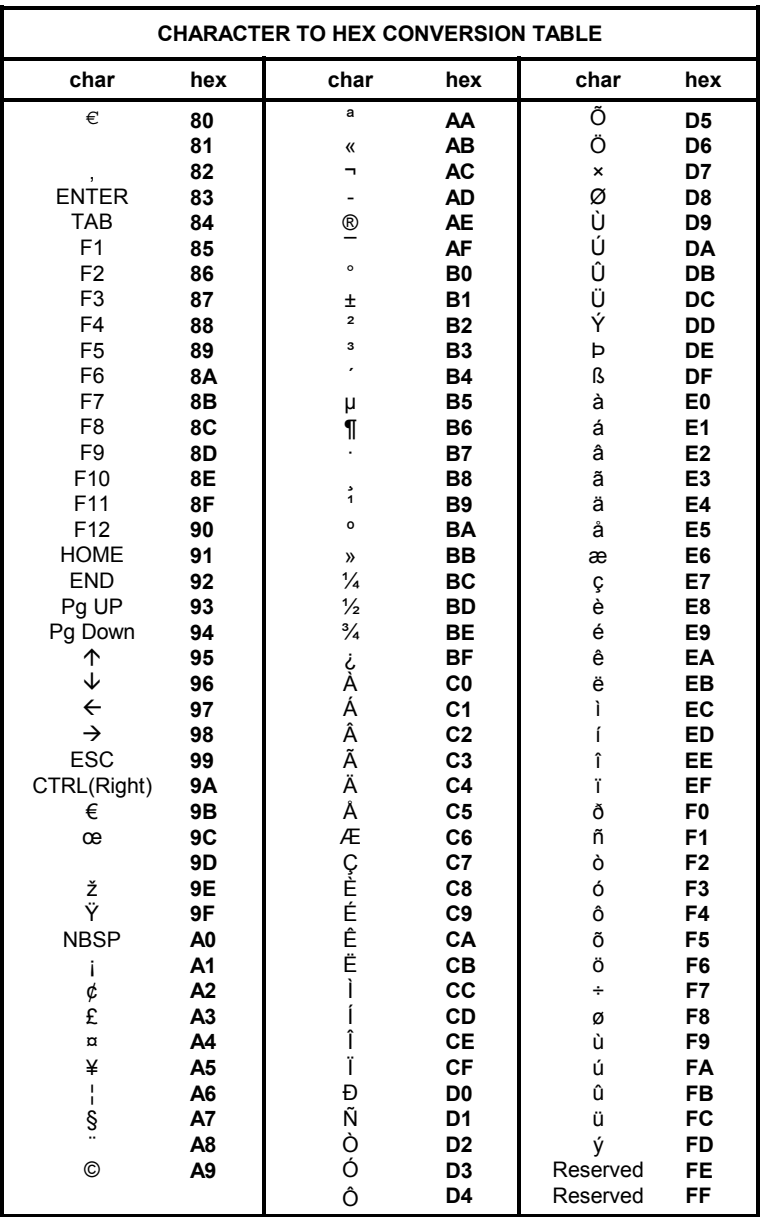

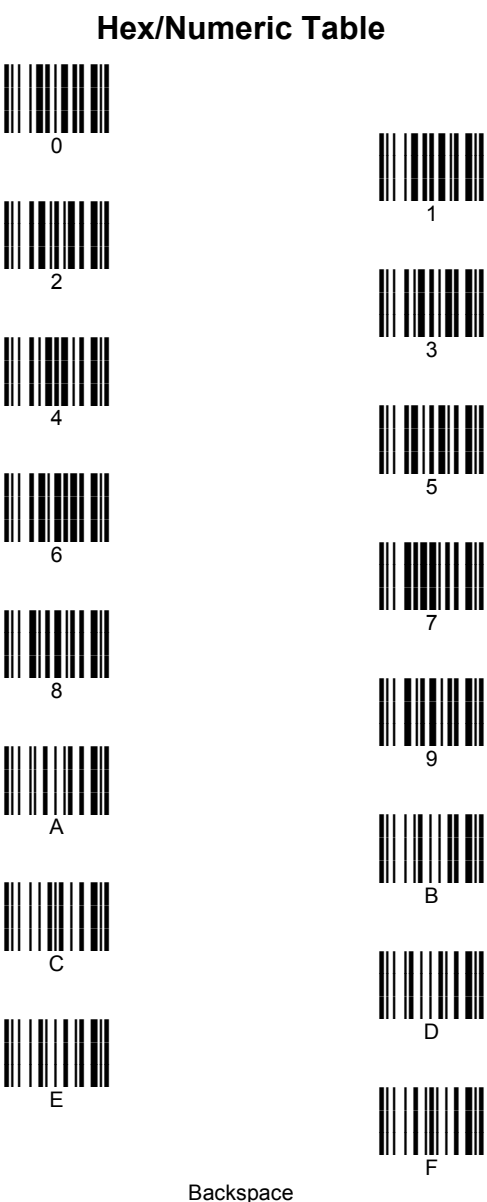

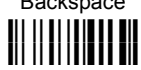

Cancels an incomplete configuration sequence

AUDIN - 7 bis rue de Tinqueux - 51100 Reims - France Tel : 03.26.04.20.21 - Fax : 03.26.04.28.20 Web: http: www.audin.fr - Email: info@audin.fr

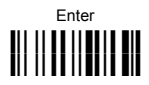

**KEYBOARD CHARACTER REDEFINITION**

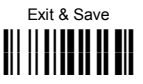

## **RS232 AND USB-COM ACK/NACK PROTOCOL**

### *ACK/NACK PROTOCOL*

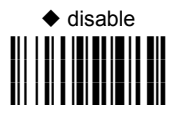

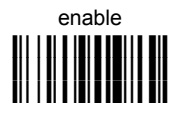

When enabling this parameter you must disable FIFO.

See par. 5.1.2 in the Gryphon™ Reference Manual for details.

*FIFO*

disable ii: 11111111111111111<br><mark>Ii: 11111111111111111</mark>

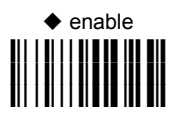